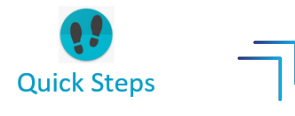

## PayNortheast

## To publish a document to ALL employees of a company in AHR 2.0:

1. Go to the **HR Admin – Company – Company Documents** screen. The system displays the **Company Documents** screen.

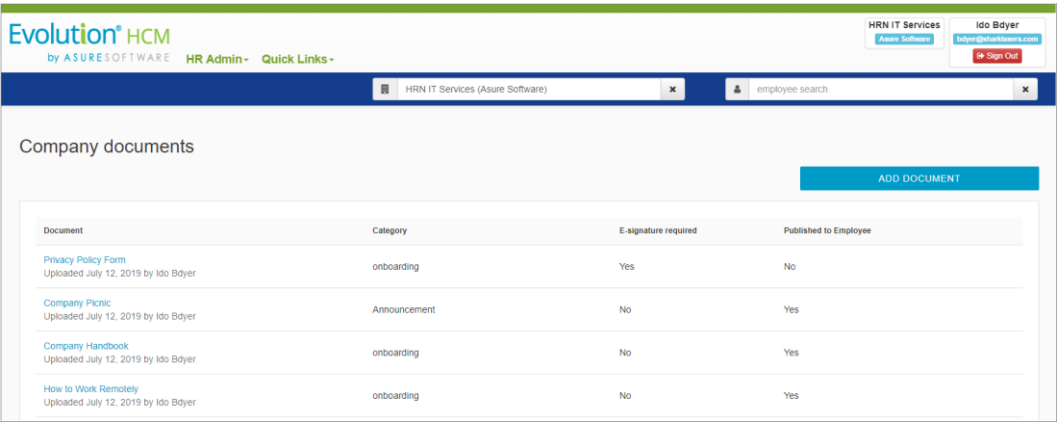

- 2. Select a **Company** from the search box at the top, if not already selected.
- 3. Click the **Add Document** button on the **Company Documents** screen.
- 4. The **Document Editor** screen opens, as shown at right.
- 5. Enter a name for the document in the **Display Name** field.
- 6. Select a category for the document from the **Category** dropdown.
- 7. In the **Document options** section of the screen:

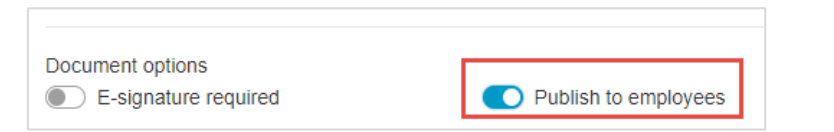

- a. The **E-Signature** required option should remain **Off** as E-Signature documents cannot be published to all employees.
- b. Set the **Publish to employees** toggle option to **On**.
- 8. In the **Document Upload** section of the screen, drag the document to this area of the screen, or click the **choose a file** link and browse to the document.
- 9. Click the **Upload Document** button.

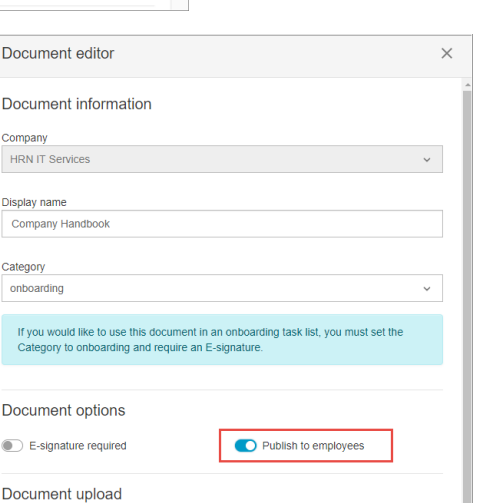

Company Handbook (Non-Signature Document).docx

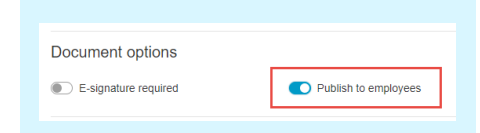

For documents that will not require an E-Signature, but do need to be made available to everyone in a company, an **SB Admin** and an **Admin** role (but not a Manager) can, using the **Company Documents** screen, publish a document to ALL employees of a company at the same time.

For example, a Company Handbook that needs to be made available to all employees but which they do not have to E-Sign and return.

Once a document has been uploaded and published to all employees they will be able to access the document on their **Employee Documents** screen (**My HR – My Documents** and the system displays their **Employee Documents** screen).

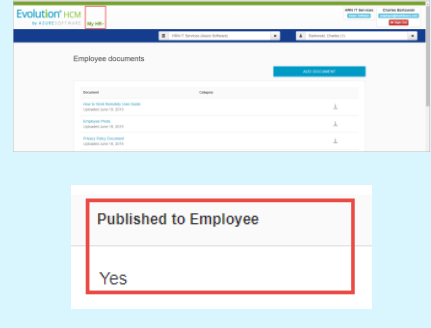

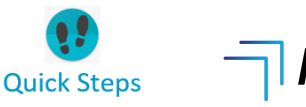

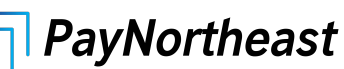

10.The system returns you to the **Company Documents** screen and the document you just uploaded displays on the list.

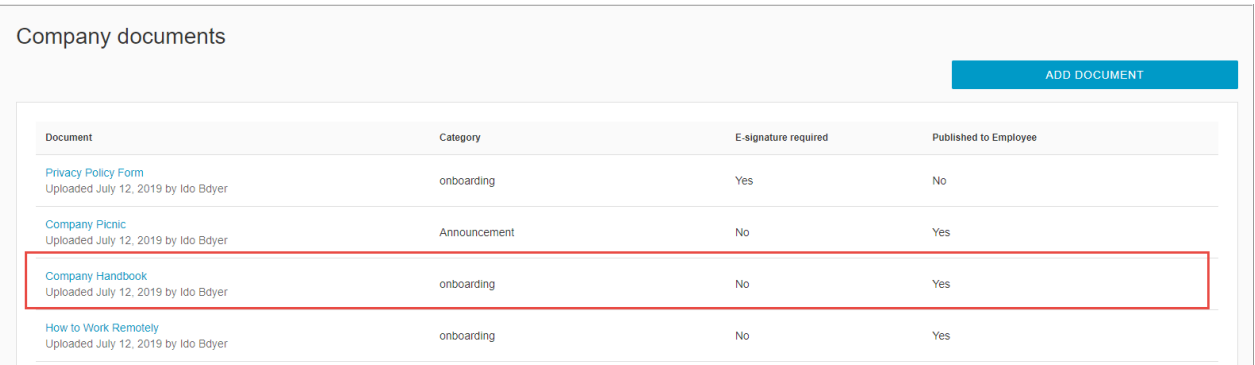

Notice that under the **Published to Employee** column, the system displays **Yes** for the document you just uploaded.

The document has been uploaded and published to all employees. All employees will be able to access the document on their **Employee Documents** screen (**My HR – My Documents**).

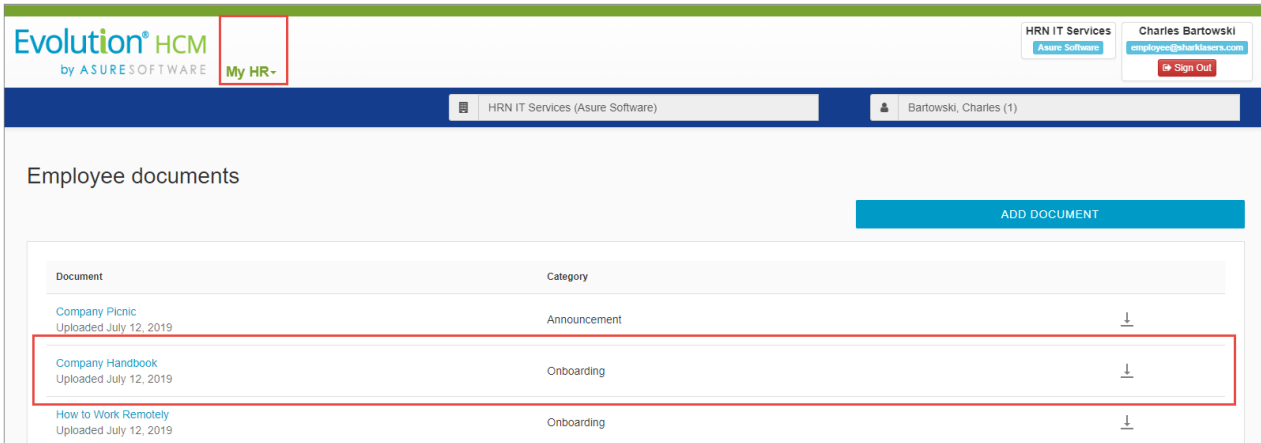

Note that all legacy documents (prior to the introduction of the E-Signature feature), which already had a **Publish to Employee** value (**Yes**/**No**) set on the older user interface, that value will be retained and displayed in the new interface.

All published documents which were previously accessible via the **Documents (Company)** screen are now accessed via the **Documents (Employee)** screen for admins, and **My Documents** for employees.